## Inge Heuvel - van Schaijck --- Online

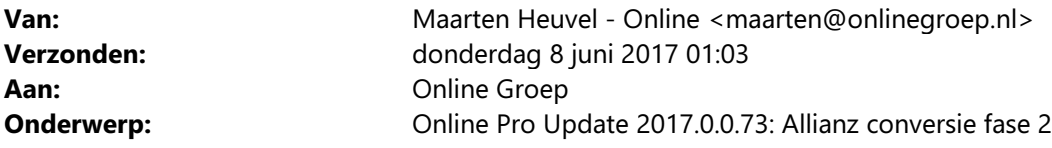

Beste Online Pro Gebruikers,

In de update van Online Pro van vandaag hebben we de 2<sup>e</sup> conversie voor Allianz Schade toegevoegd. Het benodigde conversiebestand ontvangt u binnenkort van Allianz.

!!Let Op!!: Voor u deze conversie uitvoert dient u eerst de prolongatie van Aegon van juli 2017 verwerkt te hebben.

U kunt deze update ophalen door in het menu Systeem voor Synchroniseren te kiezen.

## Procedure uitvoeren conversie

- Zorg ervoor dat u een volledige backup van Online Pro heeft gemaakt alvorens u de conversie van Allianz uitvoert. - Ga in Online Pro naar het menu Systeem/Allianz conversie fase 2

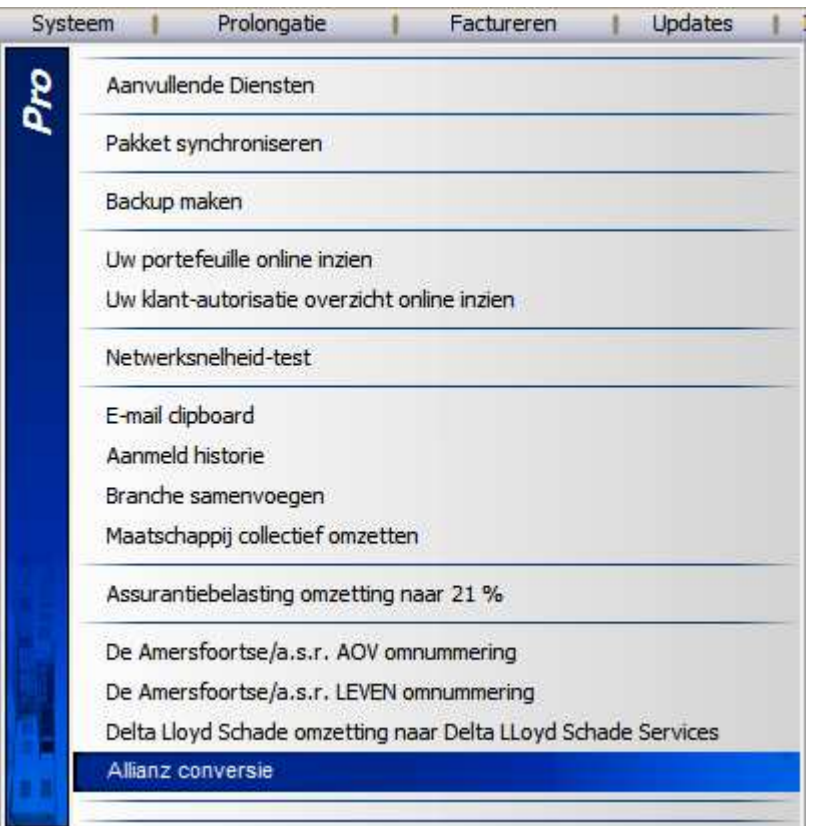

- In het onderstaande scherm selecteert u de maatschappij Allianz Schade waar alle polissen onder geconverteerd gaan worden (R021).

- Via de knop "Bestand selecteren…" kunt u het conversiebestand van Allianz selecteren.
- Selecteer het conversiebestand in edifact-formaat (.edi).
- Met de knop "Start de Allianz omzetting" wordt de conversie uitgevoerd.
- U kunt daarna het conversieverslag printen door op het printericoontje aan de rechterkant te klikken.

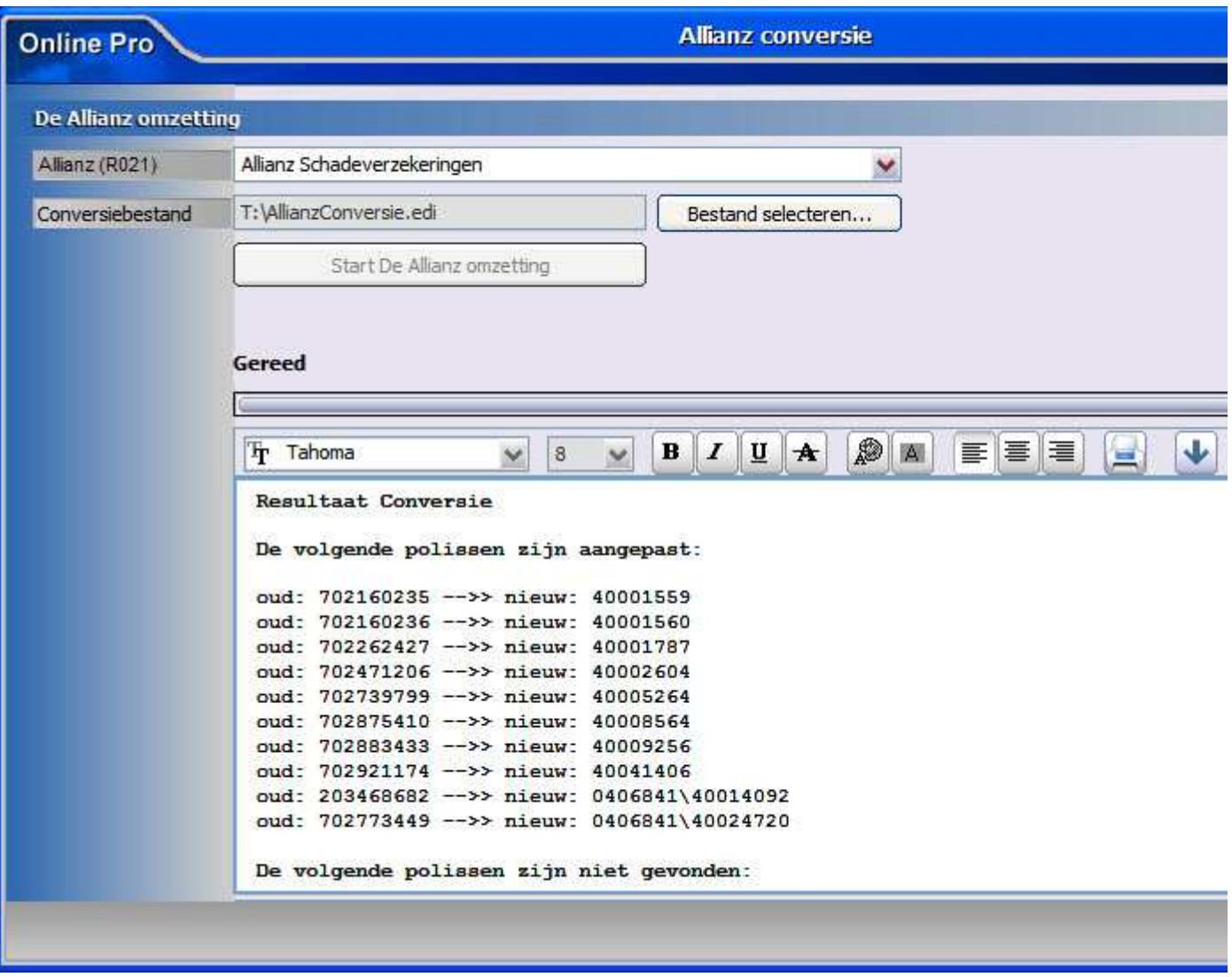

Mochten er nog vragen zijn naar aanleiding van bovenstaande verneem ik dat graag,

Met vriendelijke groet,

Maarten Heuvel Online Software - Online Webart

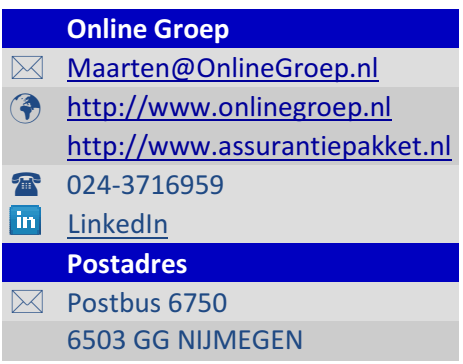